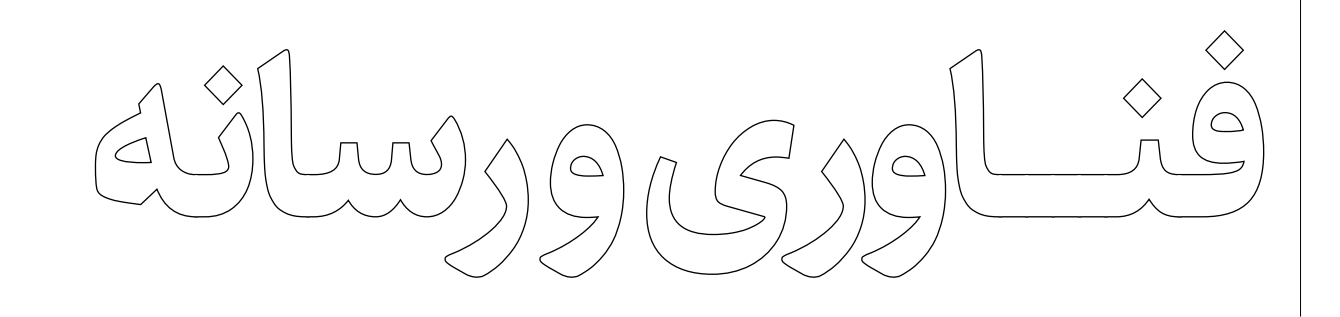

# حفاظتازاطالعاتشخصیدررایانه وگوشیهمراه

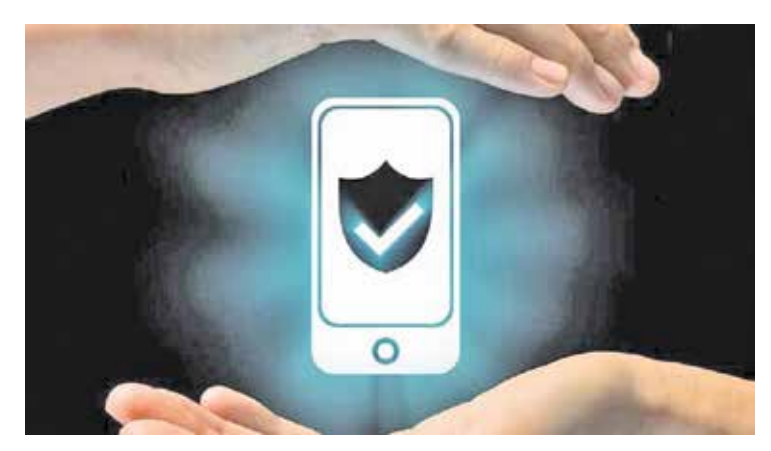

**بـــا توجـــه بـــه اهمیـــت روزافـــزون حفاظـــت از ا طالعـــات شـــخصی ، گر وهـــی ا ز شـــیوهها ی مدیریـــت اطالعـــات در رایانـــه و گوشـــیهای همـــراه شـــخصی خدمت شـــما ارائه میشـــود. رایانه شخصی**

 **نصـــب آ نتیو یـــر و س ا صلـــی بـــا برند هـــا ی شنا ختهشـــد ه ر و ی و ینـــد و ز**

 **نصب نرمافزار از منابع مطمئن** <mark>تعیین پســورد یا PIN</mark>قوی برای سی  **شبکهنکردن با سیستمهای نامطمئن بهروز نگه داشتن مرورگرهای اینترنت ً اســـتفاده از ویندوز و برنامههای اصلی ترجیحا**

 **تعییـــن پســـورد و روشهای ریـــکاوری مطمئن بـــرا ی حســـابها ی شـــبکهها ی ا جتماعـــی ، ایمیـــل یـــا هـــر حســـابی کـــه در وبســـایتها د ا ر یم**

 **فعالســـازی روشهای ورود دومرحلهای برای حســـابهای کاربری**

 **کلیک نکردن روی لینکهای مشکوک بازدید نکردن از وبسایتهای نامطمئن بـــاز نگذ ا شـــتن حســـابها ی کار بـــر ی ر وی دســـتگاههایی کـــه بـــه مـــا تعلـــق ندارنـــد.**

## **گوشی همراه**

### **.1 هنگام خرید گوشی دقت کنید** خریـــد گوشـــی موبایـــل را از فر وشـــگاهها و نما یندگیهـــا ی معتبـــر ا نجـــا م د هیـــد . **.2 قفل کردن تلفن را فراموش نکنید**

هنـــوز افراد بســـیاری وجـــود دارند کـــه عالقهای بـــه قفل کـــردن گوشـــیهای خـــود ندارنـــد و در نتیجـــه اگر گوشیشـــان مورد ســـرقت ســـارقان موبایـــل قـــرار گیـــرد، بـــا احتمـــال بیشـــتری، امـــکان دسترســـی بـــه تمـــام اطالعـــات آنهـــا وجود دارد.

 همچنیـــن در هنـــگام فعـــال کـــردن قفل ســـعی کنیـــد روش پیـــن )PIN )را بـــرای قفـــل کـــردن گوشـــی خود انجام دهید، چرا که ســـایر روشها

ماننـــد اثـــر انگشـــت، الگـــو، تشـــخیص صـــدا و تشـــخیص عنبیـــه و غیره در بیشـــتر مـــوارد قابل شکستن هســـتند .

**.3 از احراز هویت دو مرحلهای استفاده کنید** میتوانیـــد خدمـــات گوگل را نیز در گوشـــی خود قفل کنید. بـــرای مثال اگر تصاویـــر و ویدیوهای خـــود را ذخیـــره کردهایـــد، بـــه شـــما پیشـــنهاد میکنیـــم بـــرای ایـــن کار به بخش احـــراز هویت دو مرحلهای بروید و ســـپس در تنظیمات گزینه امنیـــت را انتخـــاب کنید و مراحل گفته شـــده را اجـــرا کنید.

# **.4 اپلیکیشـــنها را از گوگل استور تهیه کنید**

تـــا آنجایـــی کـــه میتوانیـــد اپلیکیشـــنها را از گوگل اســـتور تهیه کنید. ســـایر اپ اســـتورها، با احتمال بیشـــتری امکان انتقـــال بدافزارها را به گوشی شـــما دارند.

 همچنین برای اینکه امنیت گوشـــیتان بیشـــتر حفـــظ شـــود، میتوانیـــد از بخـــش تنظیمات و ســـپس ایمنی، گزینه پلـــی پروتکـــت را انتخاب کنید .

### **.5 از گزینه رمزگذاری گوشی استفاده کنید**

اگر مایلید گوشـــی شما مورد ســـرقت جاسوسی اطلاعــات قرار نگیــرد، تنظیمات روی گوشــ خـــود را فعـــال کنیـــد و رمزگذاری دســـتگاه را انجـــام دهید تـــا اطالعات شـــما از دید هکرهـــا و ســـارقان اینترنتـــی محفوظ بما ند .

# **.6 از اینترنت ایمن استفاده کنید**

ســـعی کنیـــد از اینترنـــت رایـــگان کافههـــا و رســـتورانها و یـــا دیگر فضاهـــا ی عمومـــی ا ســـتفا د ه نکنید و تا رســـیدن به وای فای معتبـــر صبر کرده یـــا درنهایت از اینترنت گوشـــیتان کمک بگیر یـــد . گا هـــی و قتهـــا اینترنتهـــای رایـــگان امـــن نیســـتند و ممکـــن ا ســـت

برایتـــان مشـــکالتی را بهدنبال داشـــته باشـــند. **.7 آنتی ویروس نصب کنید**

اگرچه گوشـــیهای هوشـــمند امروزی، کمتر به وجـــود آنتیویروسهـــا نیـــاز دارنـــد و امکاناتی ماننـــد گوگل پلی پروتکت بســـیاری از نرمافزارها را از جهـــت وجـــود عامـــل خارجـــی و بدافـــزار مـــورد بررســـی قـــرار میدهـــد، امـــا ســـعی کنید آنتیویـــروس مناســـبی نیـــز روی گوشـــی خود نصـــب کنیـــد و هر چند وقـــت یکبـــار آن را فعال کـــرده تا وضعیت گوشـــی شـــما را بررســـی کند. **.8 پسوردهای خود را مدیریت کنید**

بـــرای مدیریـــت پســـوردها، پیشـــنهاد میکنیم اپلیکیشـــنی ماننـــد 1 password را روی گوشـــی خود نصـــب کنید تا بتوانید پســـوردهای مختلف ایجـــاد کنید و از امنیت آنها نیز مطمئن باشـــید. **.9 بلوتوث خود را قطع کنید**

اگر از ســـاعتهای هوشمند اســـتفاده میکنید، احتمـــالاً نیـــاز دارید بـــه بلوتوث گوشـــی متصل شـــوید، امـــا بـــه شـــما پیشـــنهاد میکنیـــم در فضاهـــای عمومـــی تـــا جایـــی کـــه میتوانیـــد اینترنـــت و بلوتـــوث گوشـــی خـــود را خامـــوش کنید تا احتمال ســـرقت اطالعاتتان کم شـــود. **.10 ا ز فضـــا ی ا بـــر ی یـــا هارد هـــا ی فیزیکـــی ا ســـتفا د ه کنیـــد**

ســـعی کنید همـــواره از تمام اطالعات ارزشـــمند خـــود، فایـــل بک آپ یـــا پشـــتیبان تهیـــه کنید. فضـــای ابـــری را کـــه گـــوگل ارائـــه میدهـــد، به شـــما امکان ذخیره مقـــدار زیـــادی از اطالعات میدهـــد، اما ســـعی کنیـــد اطالعات مهـــم را در هاردهـــای فیزیکی مانند فلـــش مموریها و یـــا هـــارد اکســـترنال نیـــز ذخیـــره کنید .

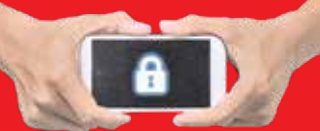

**هنـــوز افـــراد بســـیاری وجـــود دارند کـــه عالقـــها ی بـــه قفـــل کـــر د ن گو شـــیها ی خـــو د ند ا ر نـــد و د ر نتیجـــه ا گـــر گو شیشـــا ن مـــو ر د ســـر قت ســـا ر قا ن مو با یـــل قـــر ا ر گیـــرد، با احتمـــال بیشـــتری، امکان دسترســـی بـــه تمـــام اطالعـــات آنها وجود دارد.**

 **همچنیـــن در هنـــگام فعـــال کـــردن قفل ســـعی کنیـــد روش پین )PIN )را برای قفل کردن گوشـــی خـــود انجام دهید، چرا که ســـایر روشهـــا مانند اثر انگشـــت، الگو، تشـــخیص صدا و تشـــخیص عنبیـــه و غیـــره در بیشـــتر موارد قابل شکســـتن هســـتند میتوانیـــد خدمـــات گـــوگل را نیز در** 

**گوشـــی خود قفل کنید. بـــرای مثال اگـــر تصاویـــر و ویدیوهـــای خـــود را ذخیـــره کردهاید، به شـــما پیشـــنهاد میکنیـــم بـــرای ایـــن کار بـــه بخش احـــراز هویـــت دو مرحلـــهای بروید و ســـپس در تنظیمـــات گزینـــه امنیت را انتخاب کنید و مراحل گفته شـــده را اجـــرا کنید.**

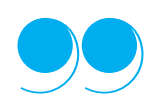

اگرچه گوشیهای هوشمند امروزی، کمتر به وجود آنتی ویروس ها نیاز دارند و امکاناتی مانند گوگل پلی پروتکت بسیاری .<br>از نرم|فزارها را از جهت وجود عامل خارجی و بدافزار مورد بررسی قرار میدهد، اما سعی کنیدآنتی ویروس مناسبی نیز روی گوشی خود نصب کنید